# 电子表格 轮播

轮播控件用于实现在电子表格的指定区域内将多个资源以轮播的方式进行展现的效果。

#### <span id="page-0-0"></span>示例效果

通过"轮播"展示的报表如图:

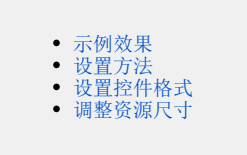

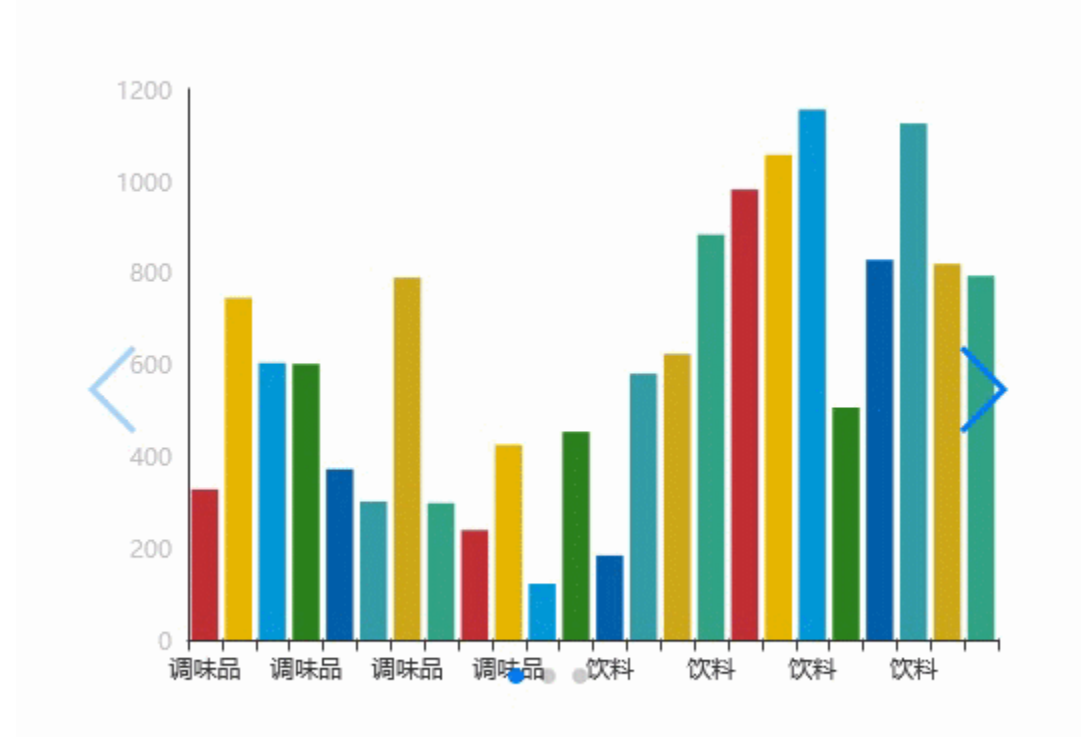

## <span id="page-0-1"></span>设置方法

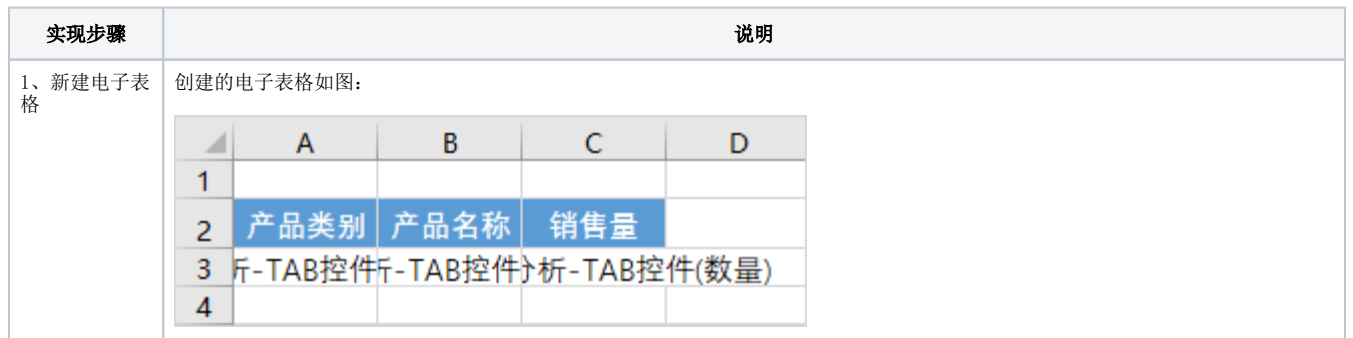

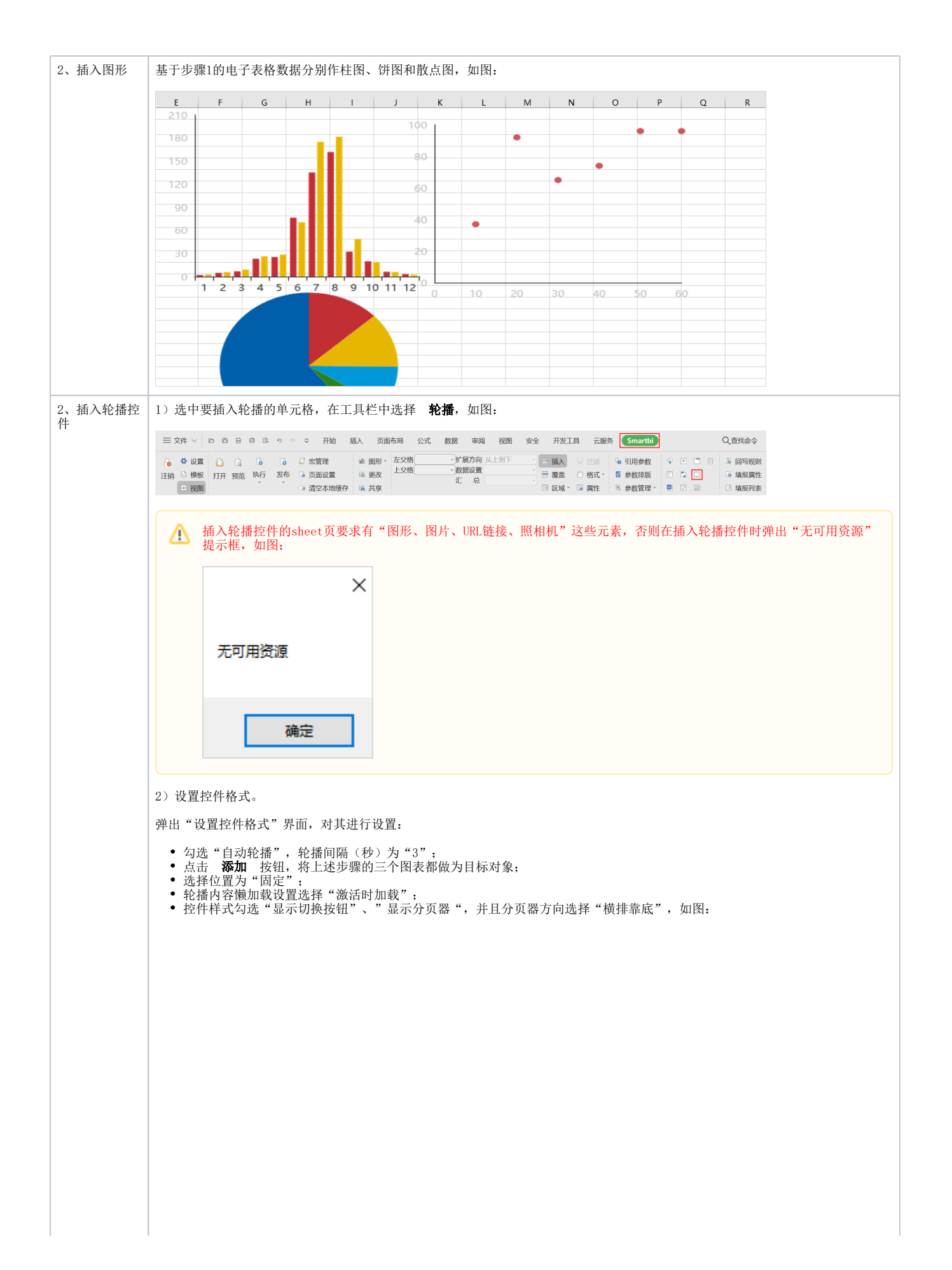

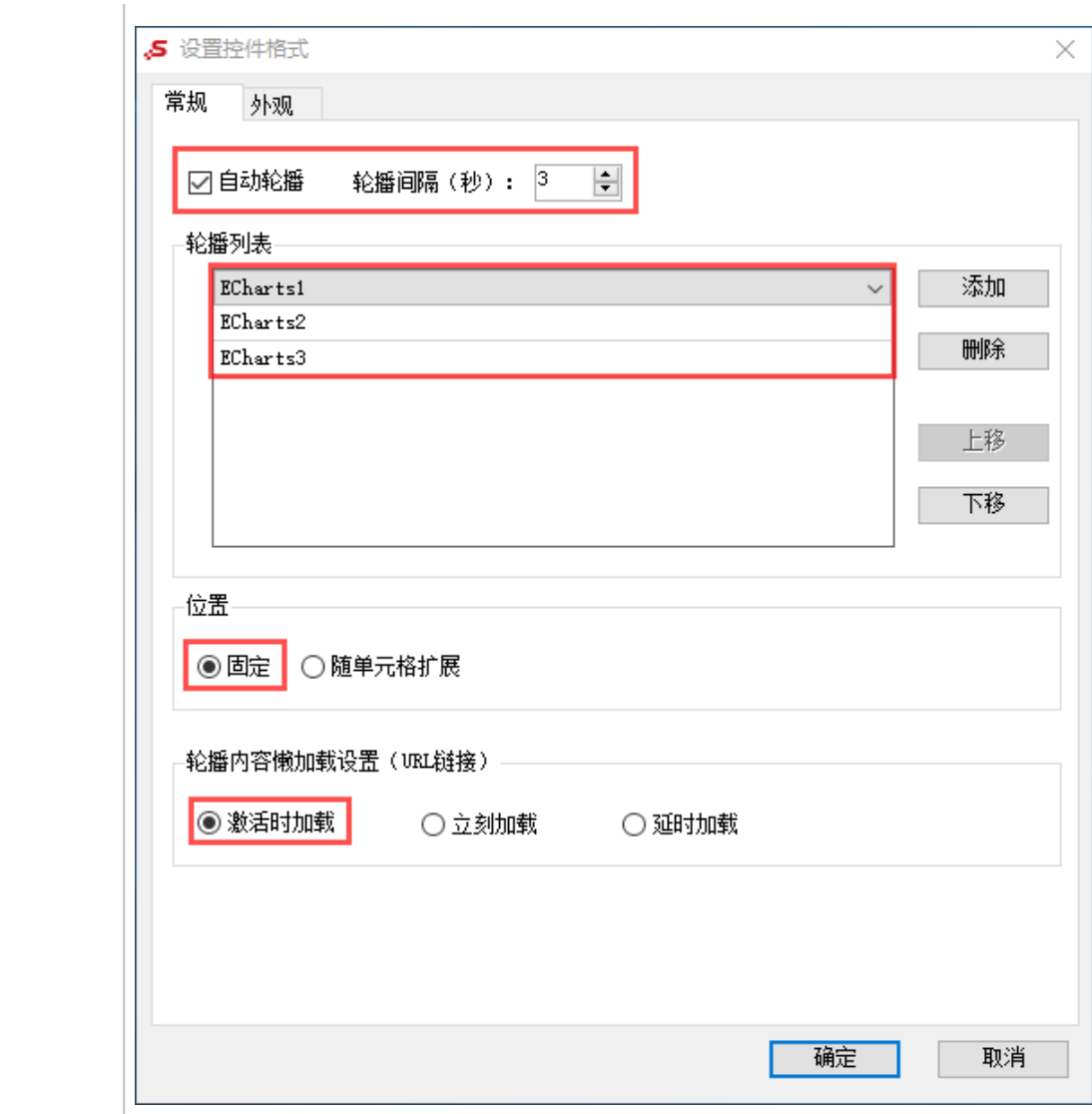

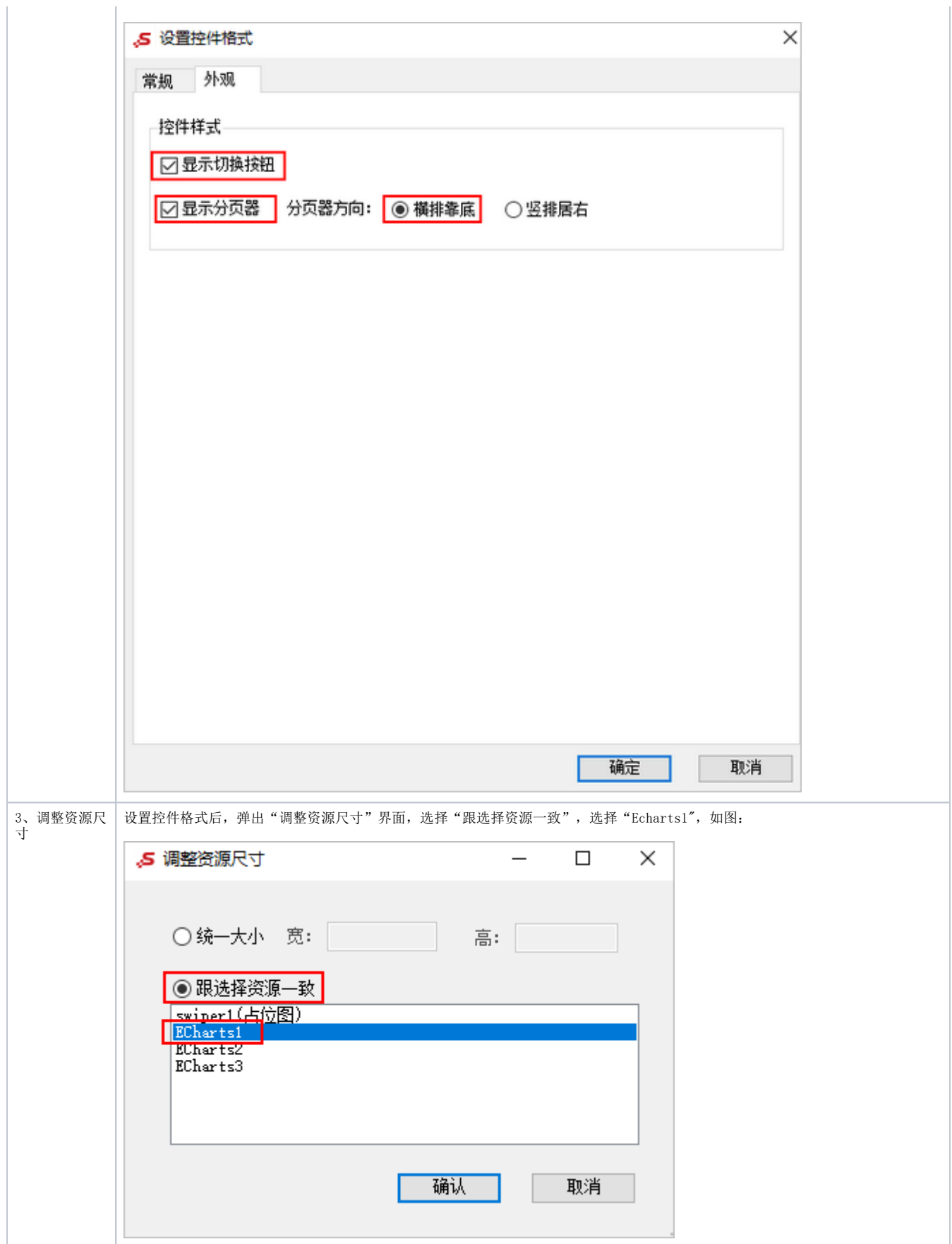

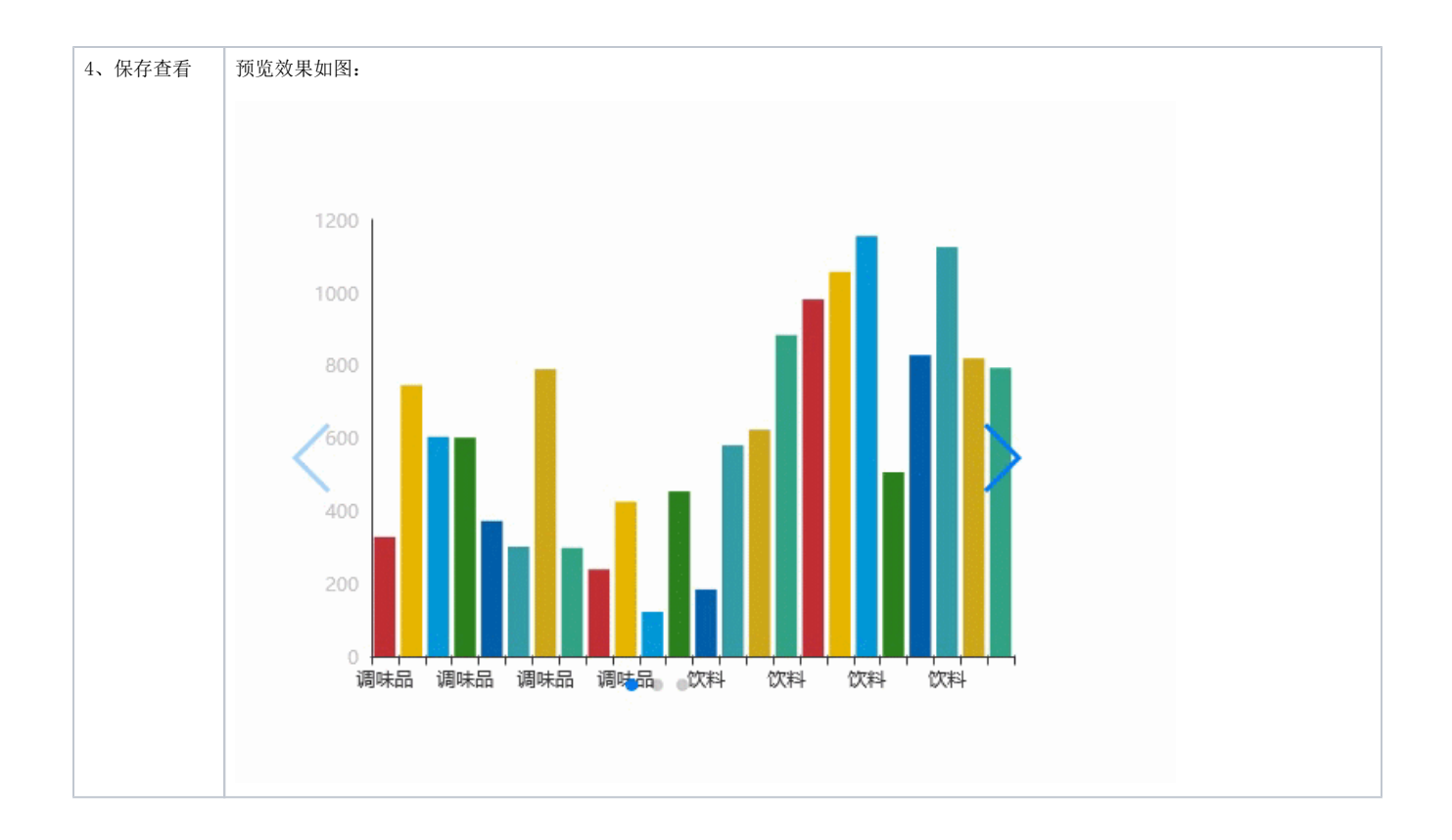

# <span id="page-4-0"></span>设置控件格式

设置控件格式有2个分类页,如图:

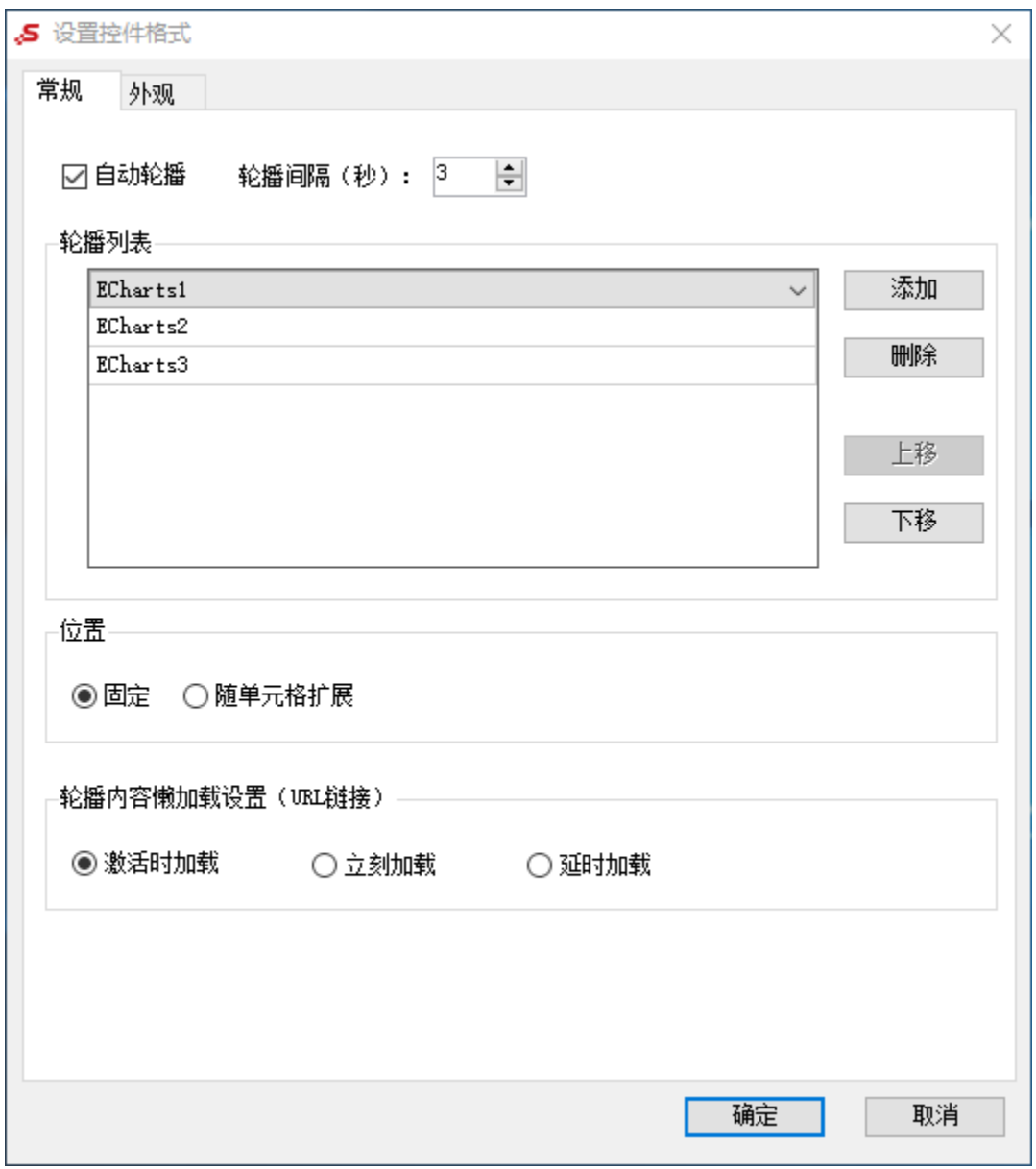

#### 各设置项说明如下:

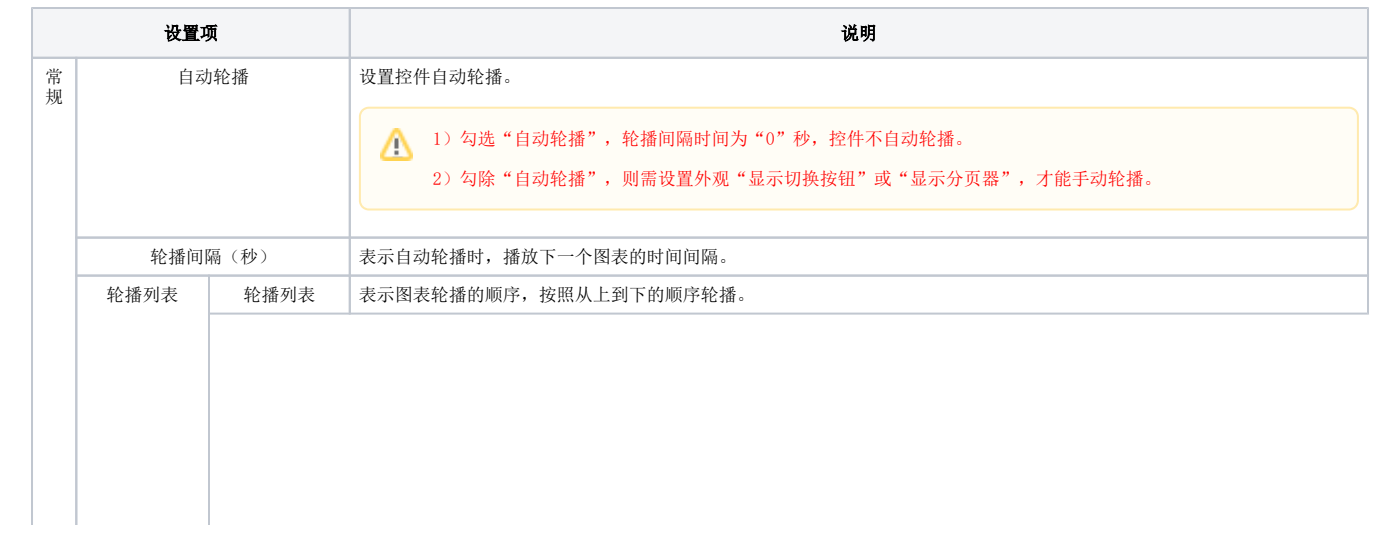

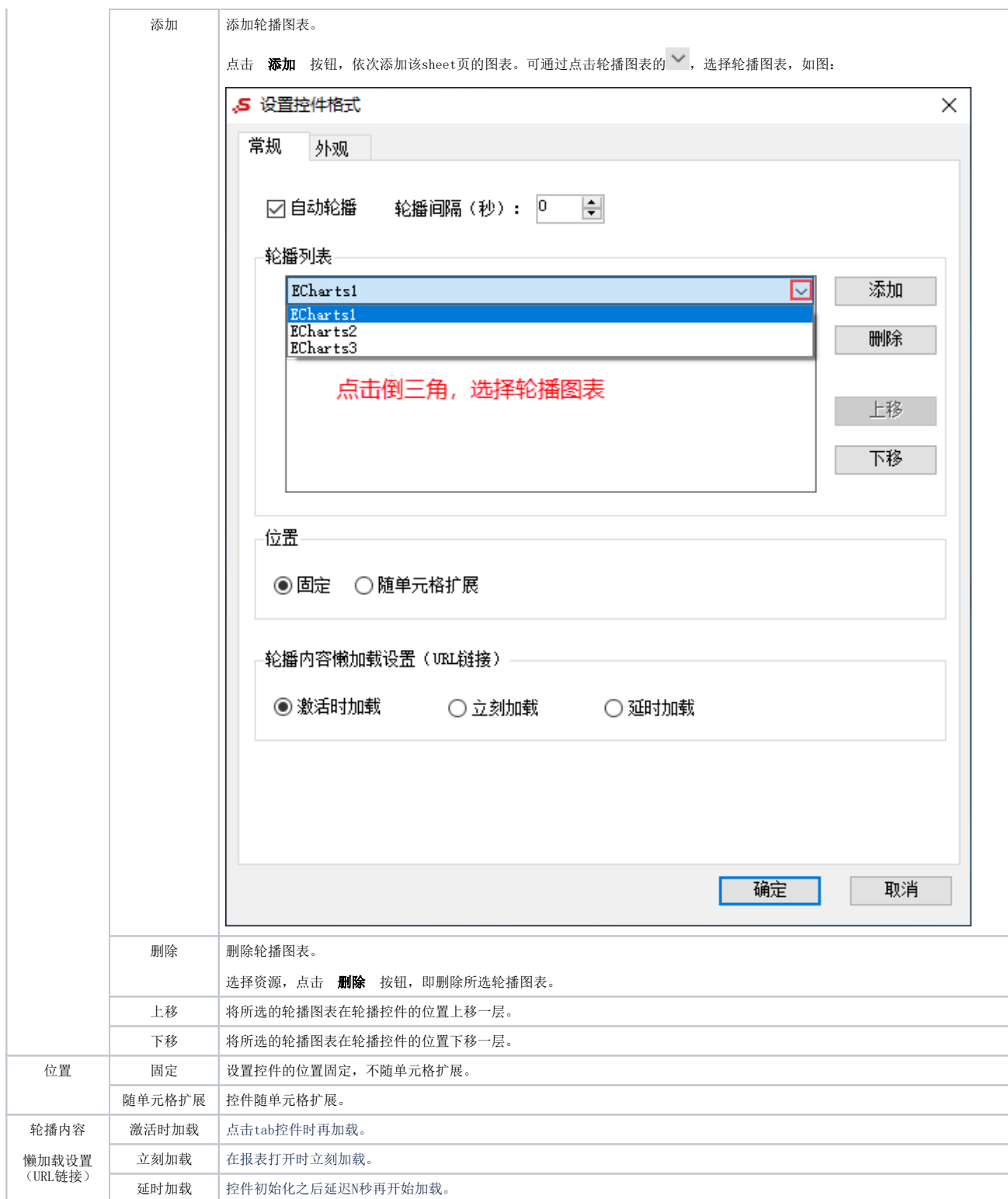

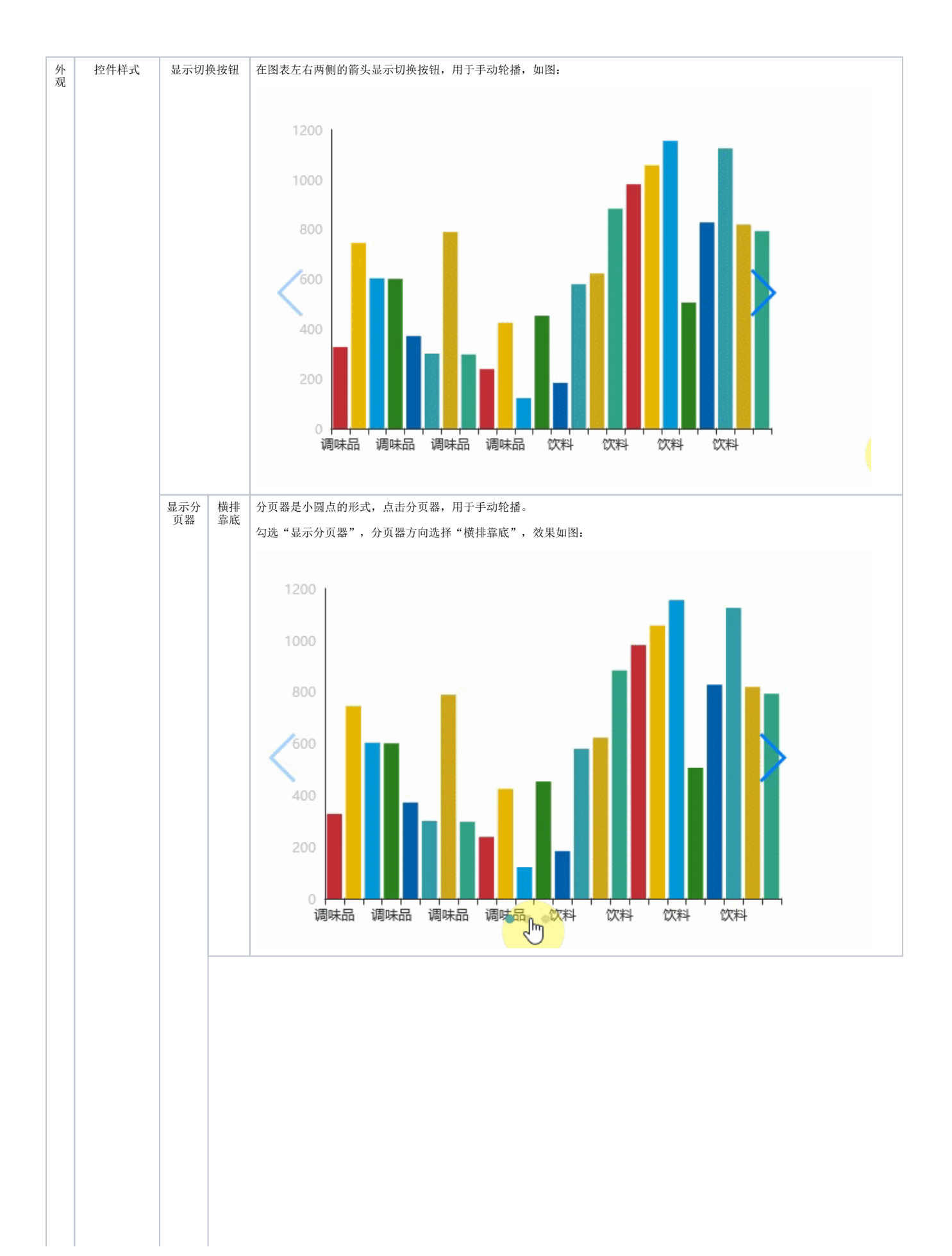

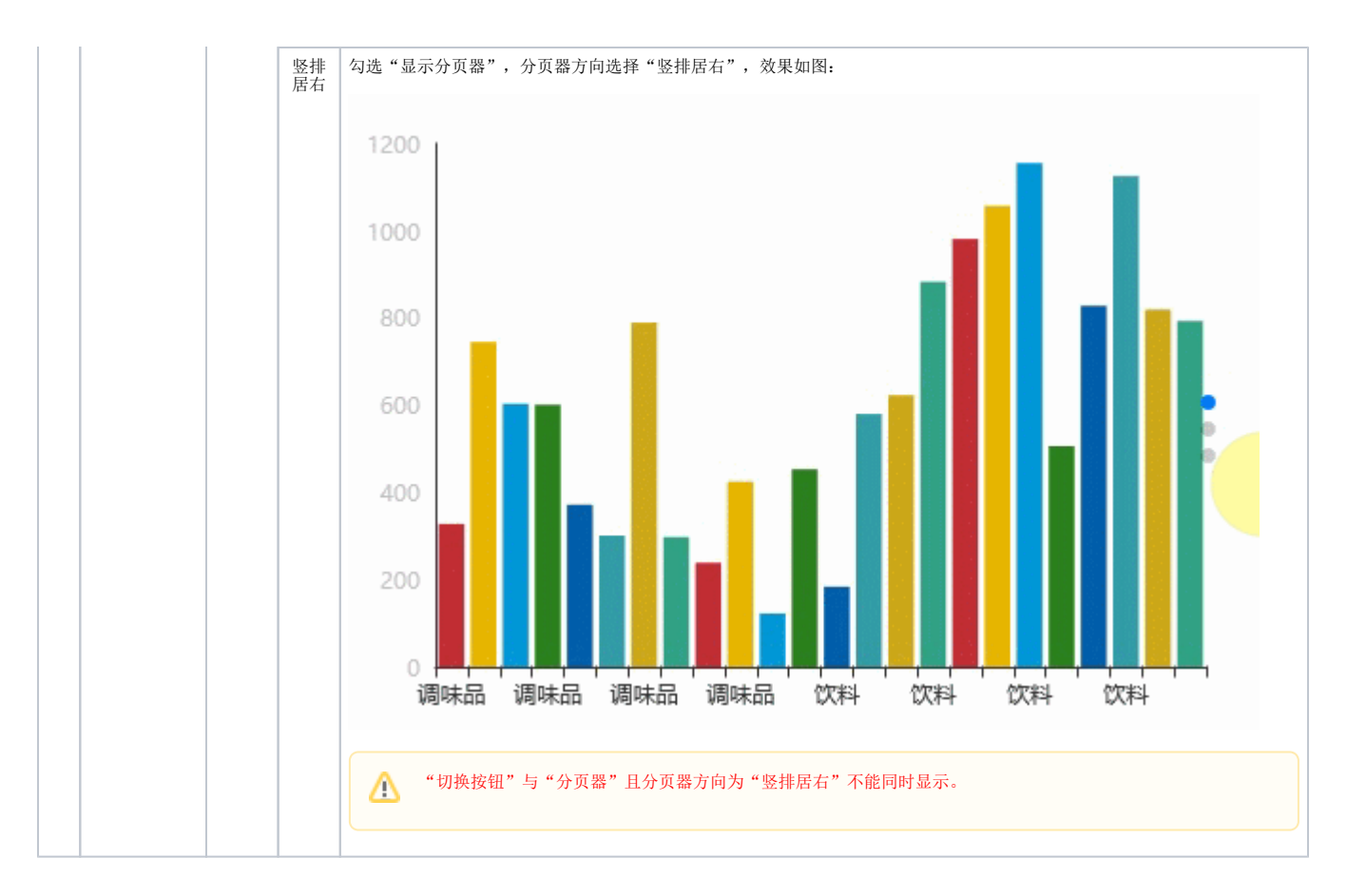

### <span id="page-8-0"></span>调整资源尺寸

设置控件格式后,弹出"调整资源尺寸"界面,对资源尺寸进行设置。

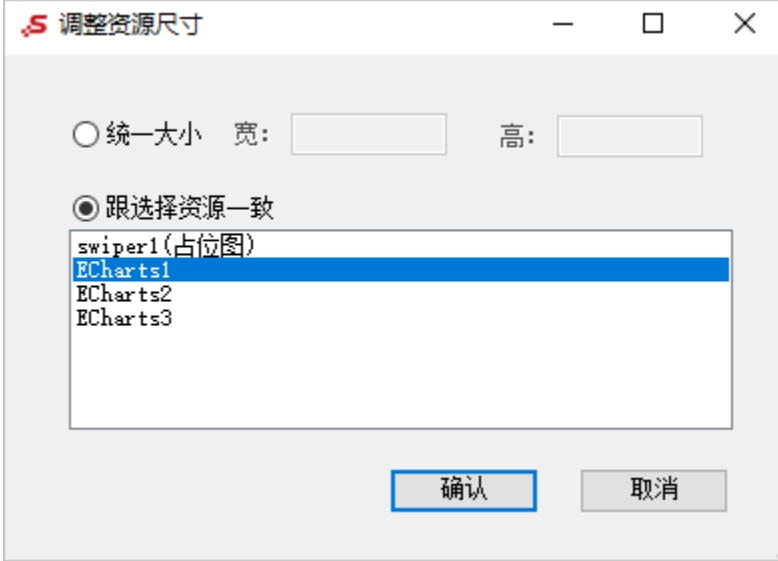

各设置项说明如下:

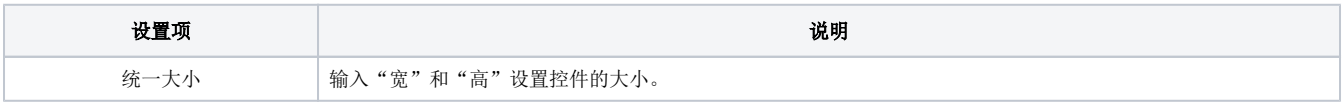

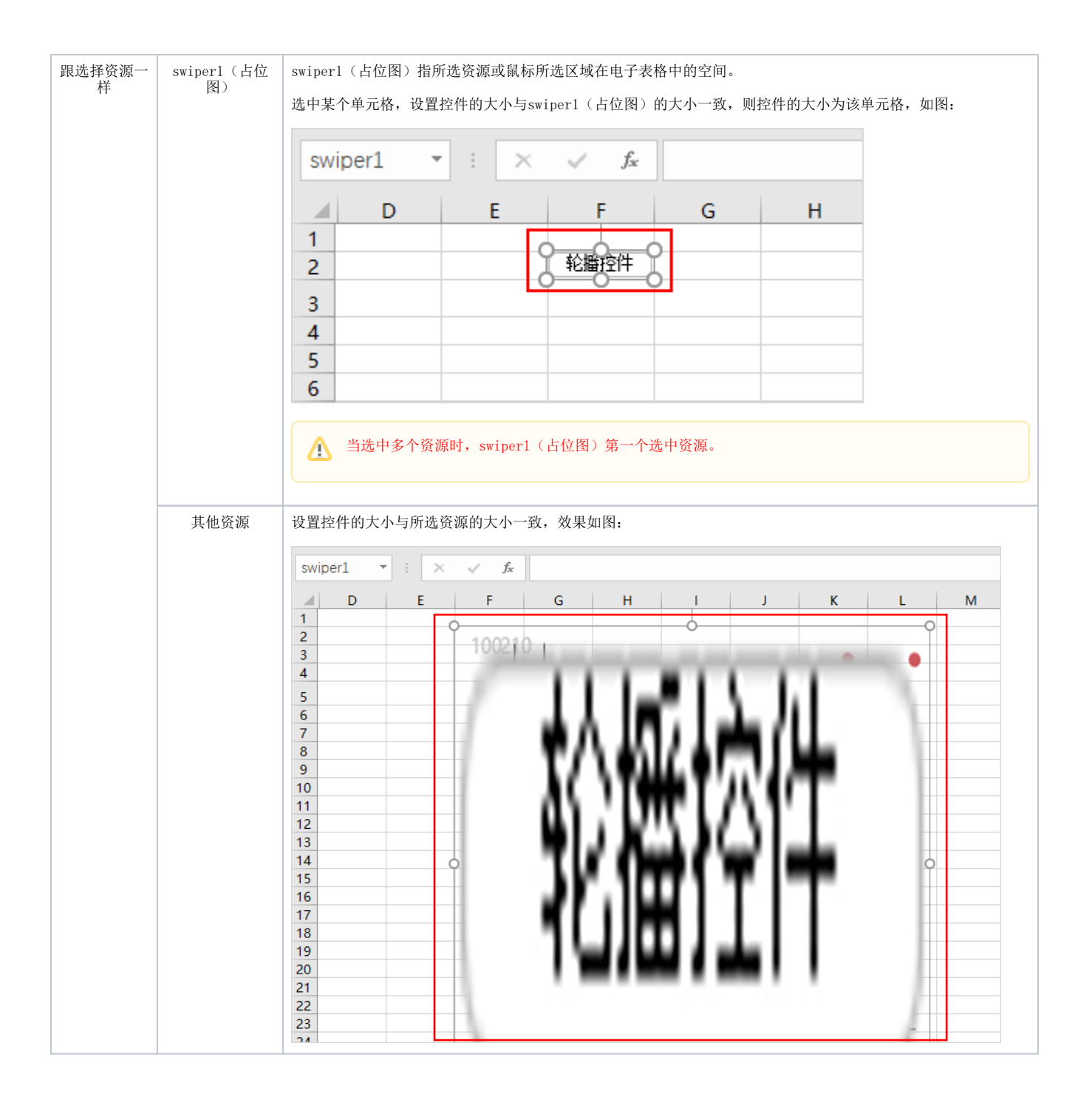